## Download free cle[an mac by Maccleanert](http://jpathology.com/?p=3235)ool Inc

 You can find three kinds of caches you'll be able to clean on your own Mac: person cache, program cache, and visitor cache. Over cleaning up all three this informative article can go. Today, when it concerns clearing cache on Mac, you will find two tactics. You'll be able to clear up them or they can be cleaned by you using a Mac utility-like CleanMyMac 3. We advise carrying it out the easy approach, if you would like to distinct cache on Macos X right-now: Thats it, cache files cleaned! Nonetheless, if youd want to clear them all physically, follow the steps below. Howto Clear Cache Records on a Mac Manually System cache, and visitor cache, do the next to clear your consumer cache: Available a Hunter screen and select Go to Folder while in the Move menu. Type-in /Library/ Caches and hit enter to check out this file. Optional step.

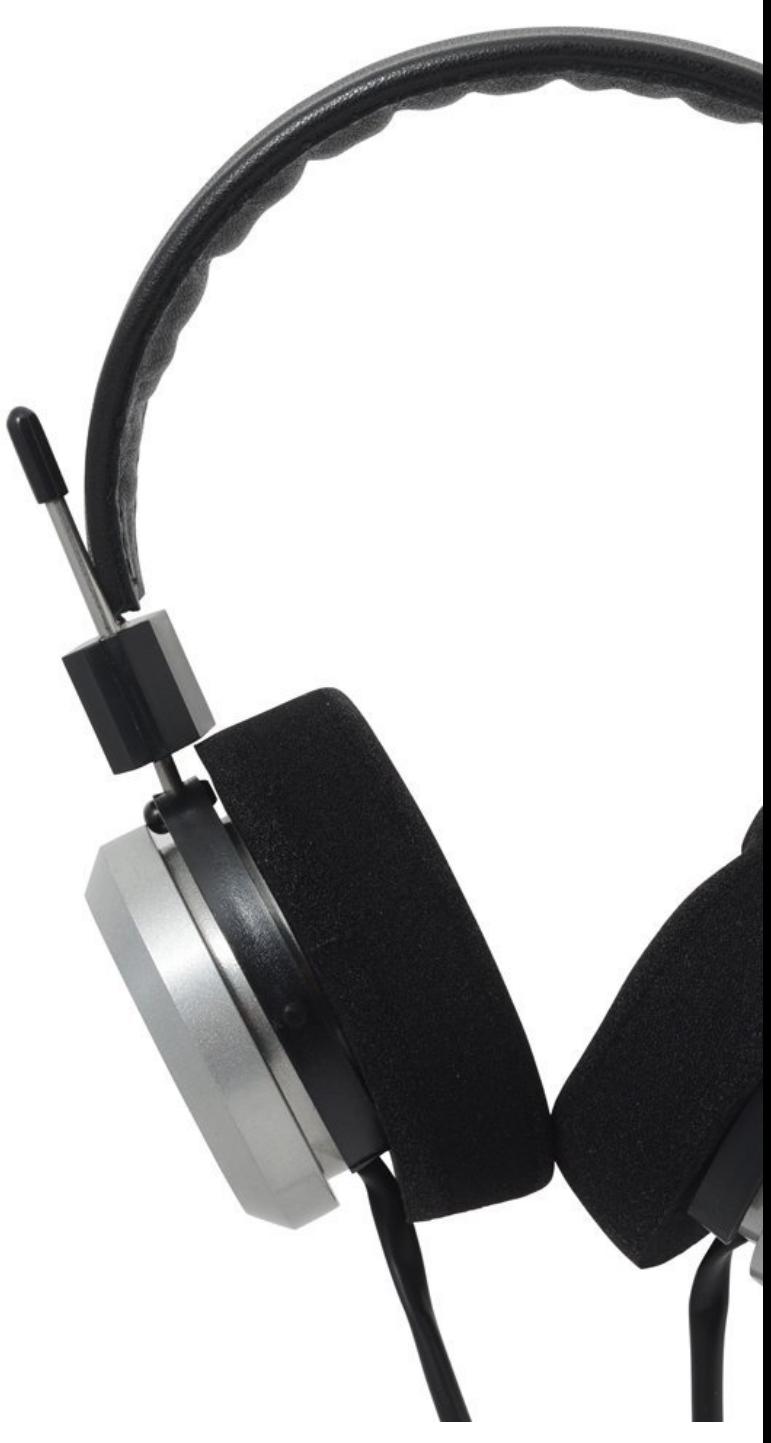

## Disk Password Protection

macbook pro macbook air macbook pro You copy and can highlight everything to a file that is different justincase something goes

wrong. Enter all the versions a[nd clean everything out. Note: We r](http://jpathology.com/?p=3235)ecommend which you eliminate these folders' insides, but not the folders themselves. Currently, replicate the identical methods above /Library /Caches with Caches Ensure that after you have done removing these caches for added hard-drive room, you empty your Junk out. To get this done, Control-click on the Trash image inside the dock and select Restart your Mac afterward so your Mac can commence to develop, cache documents that are fresh that are fresh. Howto distinct cache files having a single click of the switch on Mac In place of seeking all over your Mac to get and eliminate cache records yourself, you're able to clear consumer caches on a Mac using CleanMyMac 3.  $How-to$  Conceal

## mo or a Traveler Camera

It creates eliminating cache records as easy as might be. Do you want to obtain gone all cache in your Mac in a second? Check comprehensive recommendations within our video training out: To have gone cache documents with CleanMyMac 3: And you're done! If youd want to remove only cache records and nothing else, select Evaluation Details before hitting Clear. Deselect everything but Program Cache Records and Consumer Cache Recordsen click Clean. Cleaning your Mac hasn't been easier. Obtain CleanMyMac 3 to obtain yourself a quicker, cleaner Macintosh without worrying about cleaning the incorrect thing. Ivan Exploring latest technology trends. Replicate Photography Person 3 0 0 15 Apple obsessed. Feb 24, 2015  $\&$ nbsp(Updated: May 26, 2016) Reveal it! Knowledge is energy: